# インタイト (日本バスケットボール協会 会員登録管理システム)

# 役員・審判・コーチ新規登録ガイド(2018/4/27 版)

### ■役員・審判・コーチの登録方法について

- インターネット接続できるパソコンまたは携帯とメールアドレスをご用意ください。
- 顔写真データをご用意ください。その他の必要項目については、p.4 をご覧ください。
- http://team-jba.jp/ または右の QR コードでサイトにアクセスします。
- 所属先の加入コードを各都道府県の担当者より入手し、加入申請を行います。
- 所属先責任者から承認されると請求メールが届きます。登録料をお支払いただくと、所属完了です。
- U18 審判員の登録については P5 をご確認ください。
- ※ 本ガイドは、新規で役員・審判・コーチに登録する方用です。

※ メンバーID 取得済か、または未取得かにより、STEP2 に 2 つのパターンがあります。

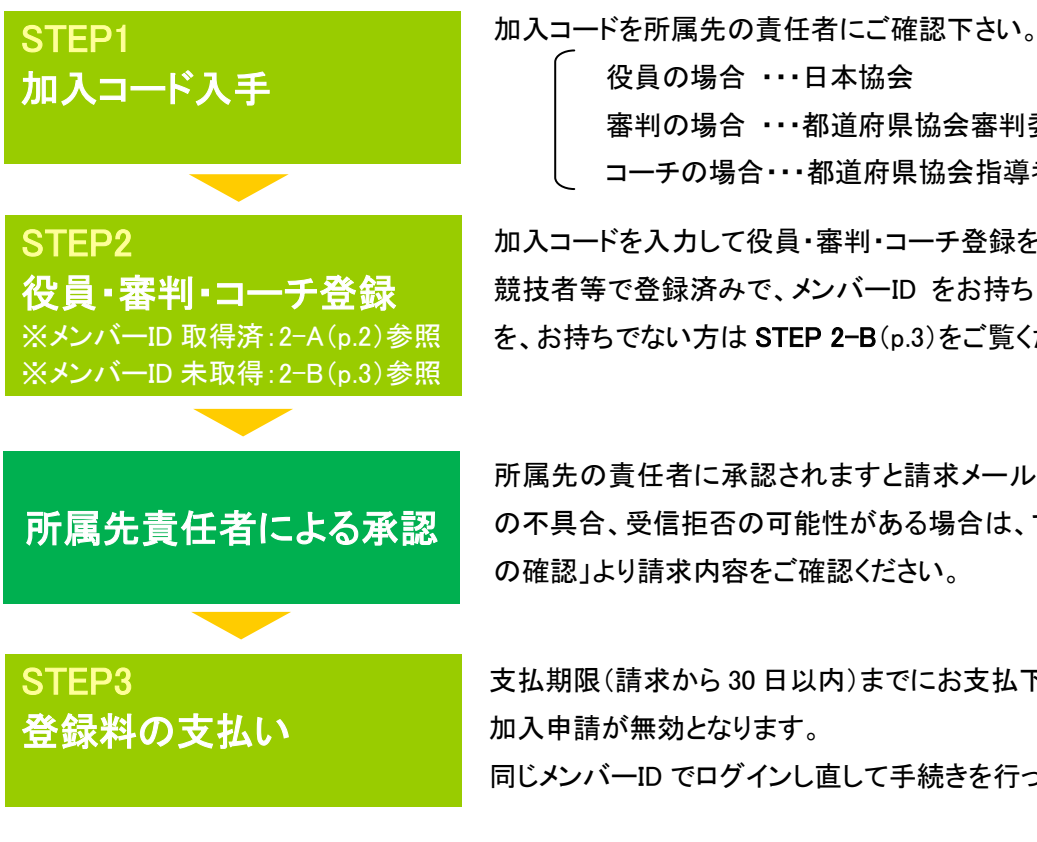

役員の場合 ・・・日本協会 審判の場合 ・・・都道府県協会審判委員会 コーチの場合・・・都道府県協会指導者養成委員会

加入コードを入力して役員・審判・コーチ登録を行います。 競技者等で登録済みで、メンバーID をお持ちの方は STEP2-A(p.2) を、お持ちでない方は STEP 2-B(p.3)をご覧ください。

所属先の責任者に承認されますと請求メールが届きます。もしメール の不具合、受信拒否の可能性がある場合は、マイページ→「納付状況」 の確認」より請求内容をご確認ください。

支払期限(請求から 30 日以内)までにお支払下さい。期限を過ぎると、 加入申請が無効となります。 同じメンバーID でログインし直して手続きを行ってください。

### お近くのローソン(全国約 **11,000** 店舗)、ファミリーマート(全国約 **10,000** 店舗)、 ゆうちょ銀行 **ATM**(全国約 **26,000** 箇所)、セイコーマート、ミニストップでお支払いが可能です!

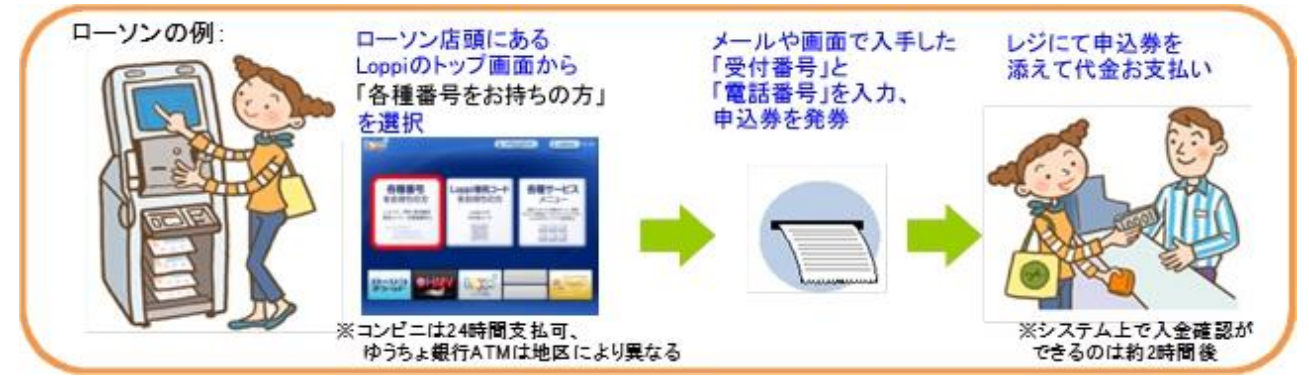

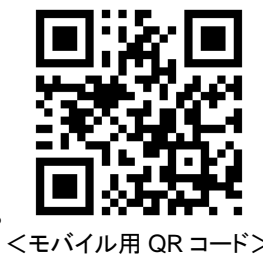

# STEP2-A:役員・審判・コーチ(メンバーID 取得済の方用)

①team-jba.jp で「メンバーTOP」を クリック。

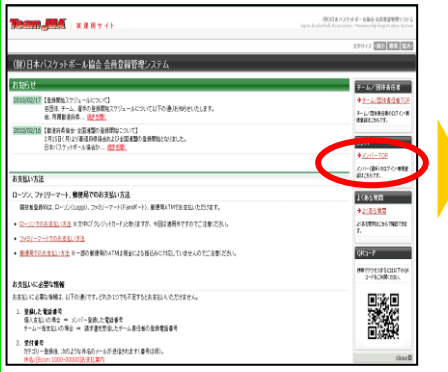

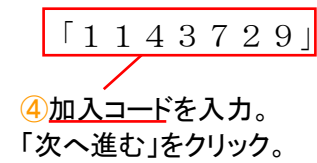

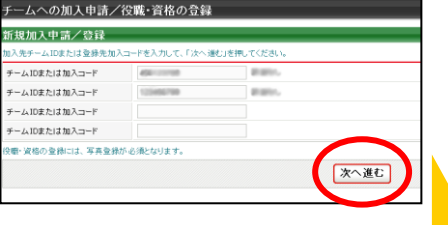

②メンバーID とパスワードを入力。 「ログイン」をクリック。

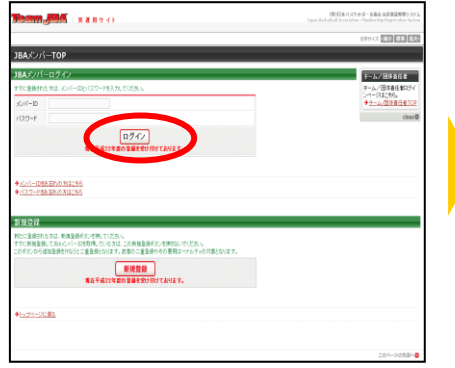

⑤メンバー情報を入力。 「次へ進む」をクリック。 ※不足している情報を入力。不足してい る情報がない場合は⑥へ。

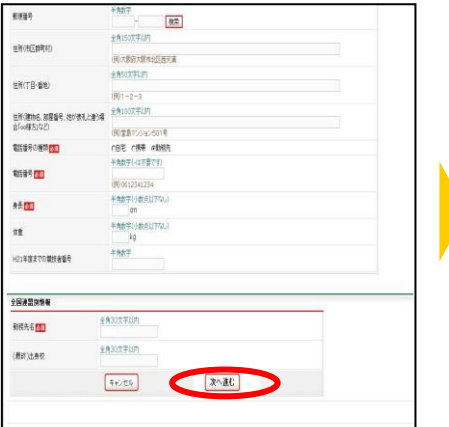

8承認結果通知メールを受信。 ※承認結果通知メールが届くまでに

は、時間がかかる場合がございます。

③マイページの「チームへの加入申請 /役職・資格の登録」をクリック。

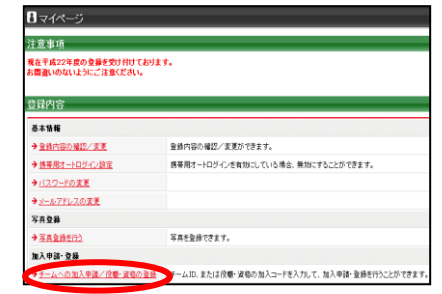

※チーム責任者に一括登録されたメンバ ーが初めてログインした場合、メールアド レスの入力画面が表示されます。メール アドレス変更後、再度ログインすると、登 録内容の変更画面が表示されますので、 必須項目を入力してください。

⑥写真を登録して「確認画面へ」 をクリック。 ※所属中の写真の変更は、年度内 3 回

まで可能です。

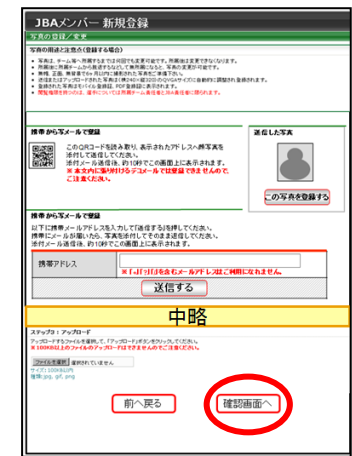

⑨請求メールを受信。STEP3 へ。 ※同時に複数の加入申請を行った場 合、すべての承認結果が通知されるま で、請求メールは届きません。

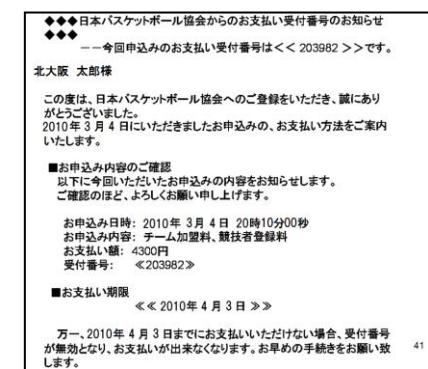

⑦登録内容を確認。 「確定する」をクリック。 ※コーチへ登録する場合、暴力行為根 絶宣言の規約が表示されますので確 認し「同意して登録する」をクリックして

ください。

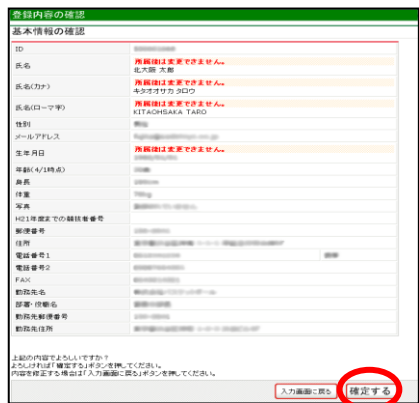

#### 北大阪 太郎 椎

加入申請日時:2010 年 03 月 04 日 20 時 10 分<br>申請承認日時:2010 年 03 月 04 日 20 時 10 分

以下の URL よりログインして所属先を確認してください。  $http://$ Lara LastianNinginid MANISTER

※このメールアドレスは送信専用となっております。<br>返信いただいてもお答えできませんのでご了承ください。

〈財〉日本バスケットボール協会(JBA)<br>会員登録管理システム<br><u>http://team-jba.jp/</u>

㊟説明資料中の画面の仕様は実際の登録画面と若干異なる可能性があります。 2

# STEP2-B:役員・審判・コーチ(メンバーID 未取得の方用)

①team-jba.jp で「メンバーTOP」 をクリック。

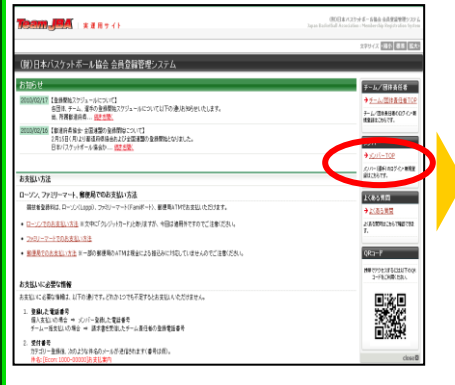

#### ④メールアドレスを入力し、「登録 する」をクリック。

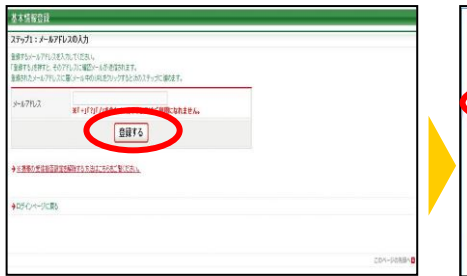

### ⑦メンバー情報を入力。「次へ進 む」をクリック。

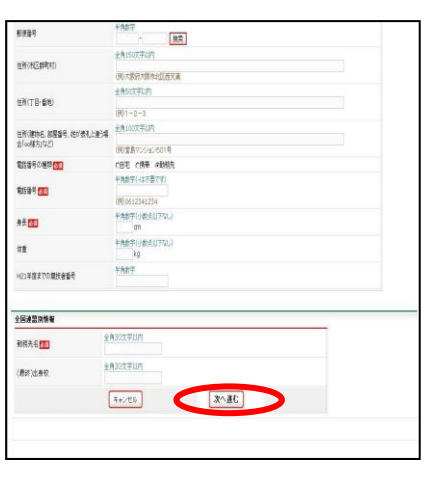

⑩ID 通知のメールを受信。

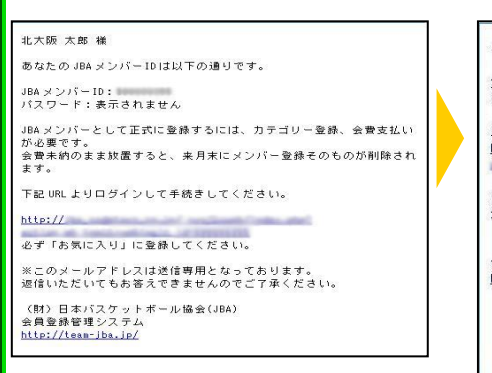

②「新規登録」をクリック。

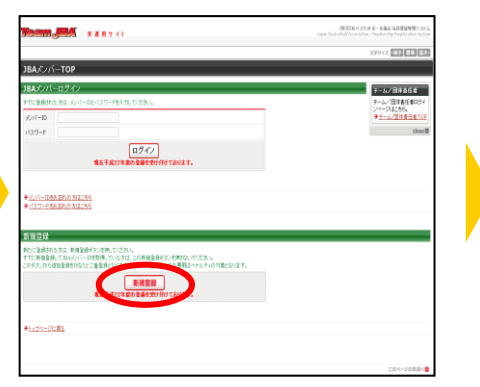

⑤受信メールの URL をクリック。

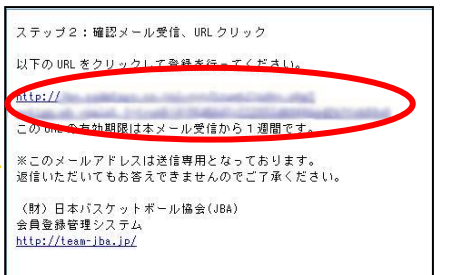

### 8写真を登録して「確認画面へ」 をクリック。

※所属中の写真の変更は、年度内 3 回 まで可能です。

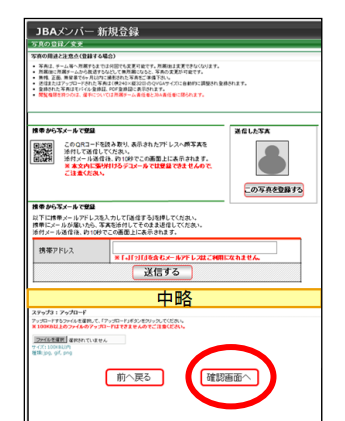

⑪承認結果通知メールを受信。 ※承認結果通知メールが届くまでに は、時間がかかる場合がございます。

#### **北大阪 大郎 祥**

加入申請日時:2010年03月04日 20時10分<br>申請承認日時:2010年03月04日 20時10分 以下の URL よりログインして所属先を確認してください。 http://

※このメールアドレスは送信専用となっております。<br>返信いただいてもお答えできませんのでご了承ください。

〈財〉日本バスケットボール協会(JBA)<br>会員登録管理システム http://team-jba.jp/

③利用規約を確認し「利用規約に同 意する !をクリック。

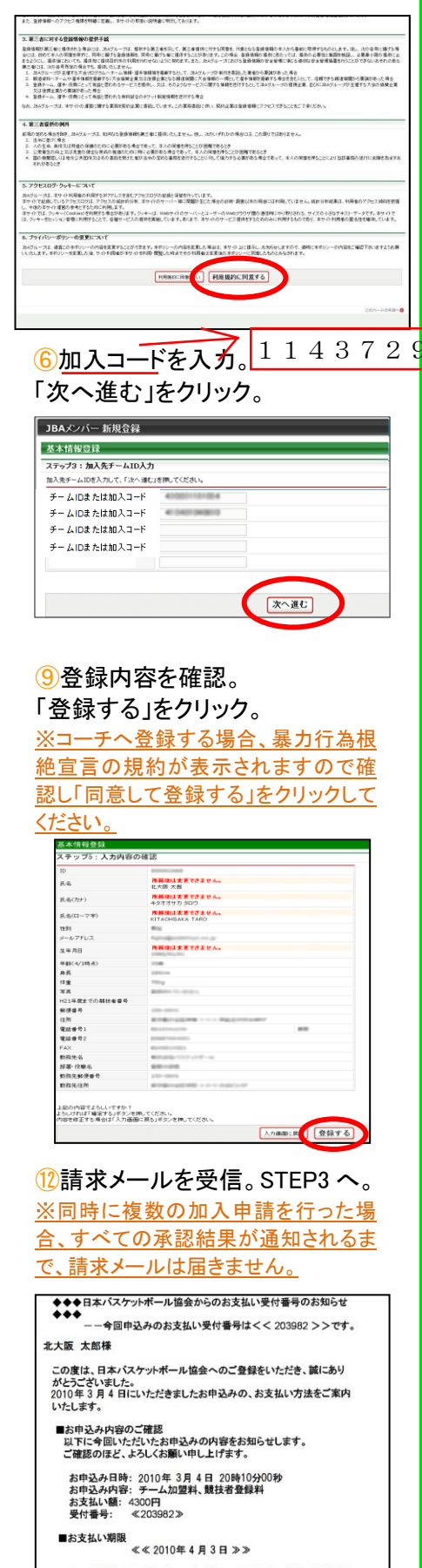

万一、2010年 4 月 3 日までにお支払いいただけない場合、受付番号<br>が無効となり、お支払いが出来なくなります。お早めの手続きをお願い致

㊟説明資料中の画面の仕様は実際の登録画面と若干異なる可能性があります。